**Nixfarma**

# Butlletí Setmanal **ACTUALITZACIÓ KEY BOT PLUS**

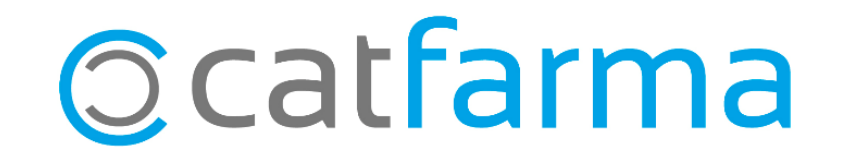

Des d'ahir no esta operativa la clau del 2017, així que tots aquells que aquest estiu no heu activat la KEY de 2018, per actualitzar el BOT PLUS teniu que activar la nova KEY.

2

Tot seguit explicarem com obtenir la actualització de la KEY.

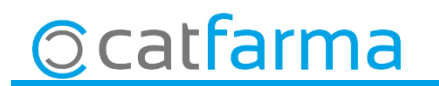

· Per obtenir la KEY cal accedir a la web de Bot Plus: <https://botplusweb.portalfarma.com/>

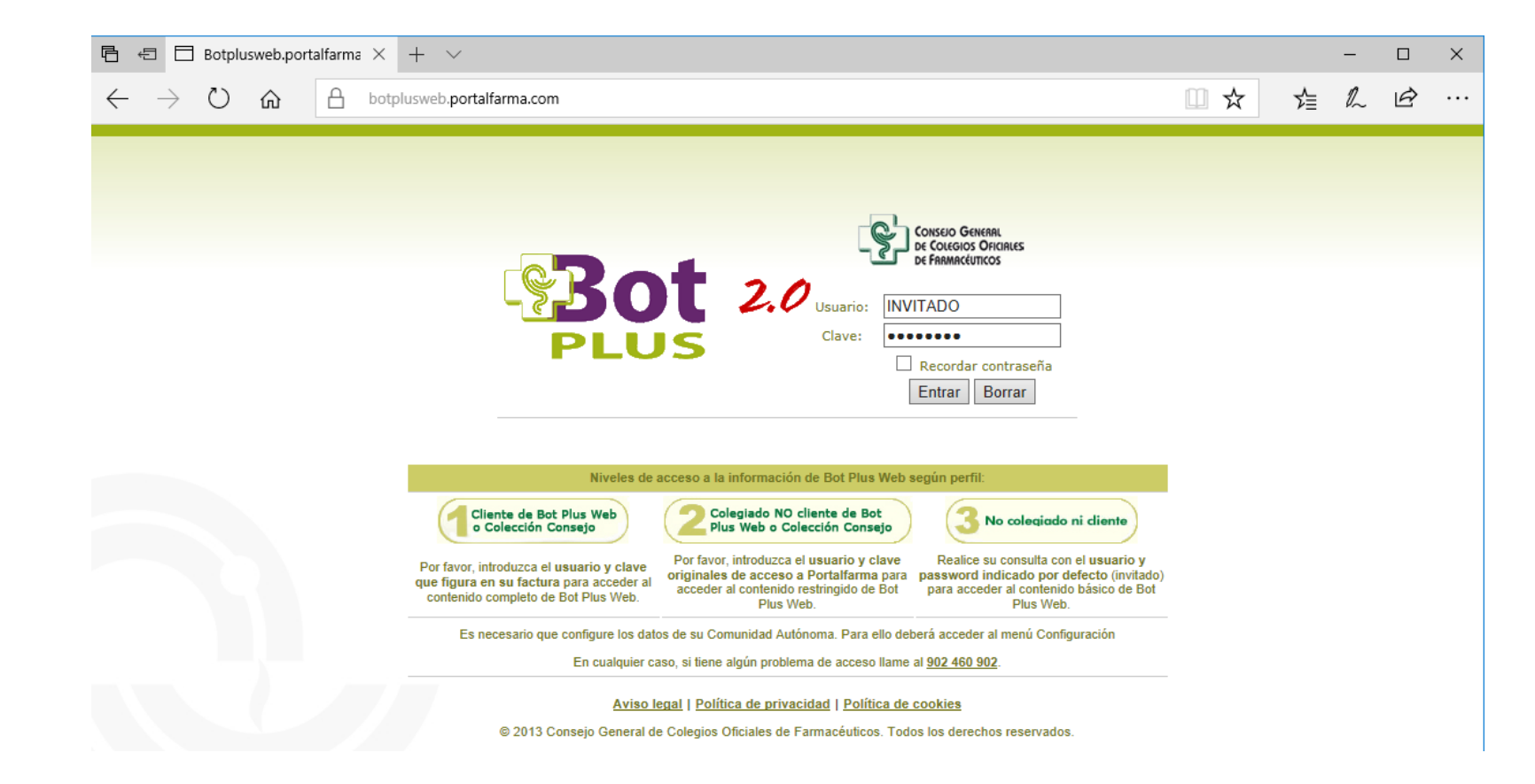

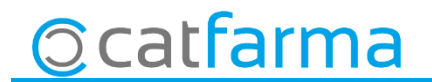

· Introduir l'usuari i clau indicats a la carta enviada per el C.G.C.O.F..

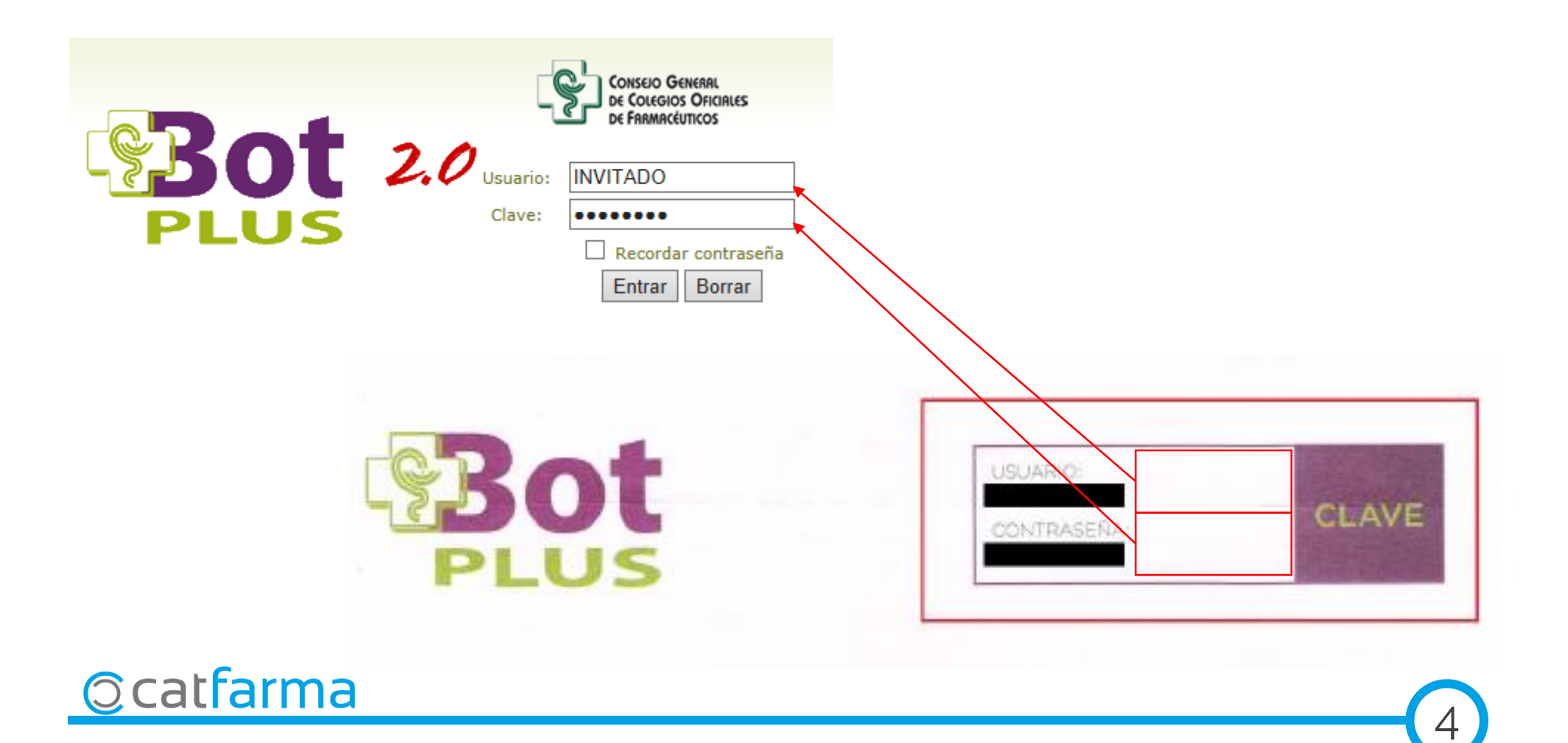

· Al accedir, si demana la comunitat, seleccionarem la comunitat corresponent:

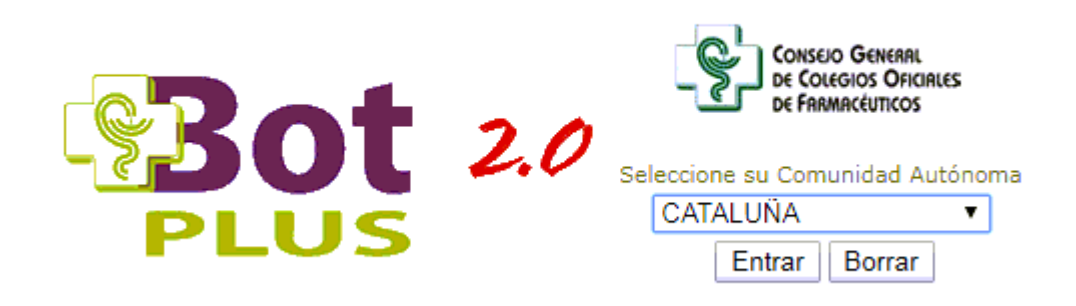

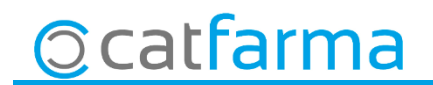

· Accedir a Configuració - Obtenir Claus 2018:

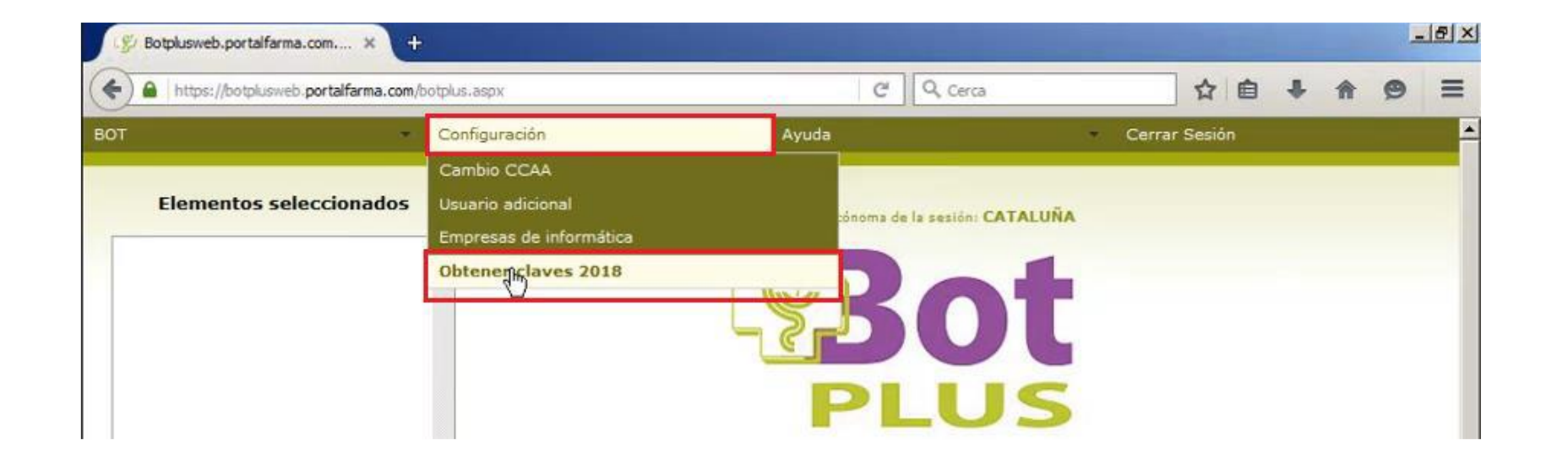

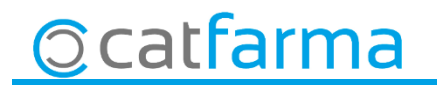

· A la pregunta que fa, respondre el que consideri oportú:

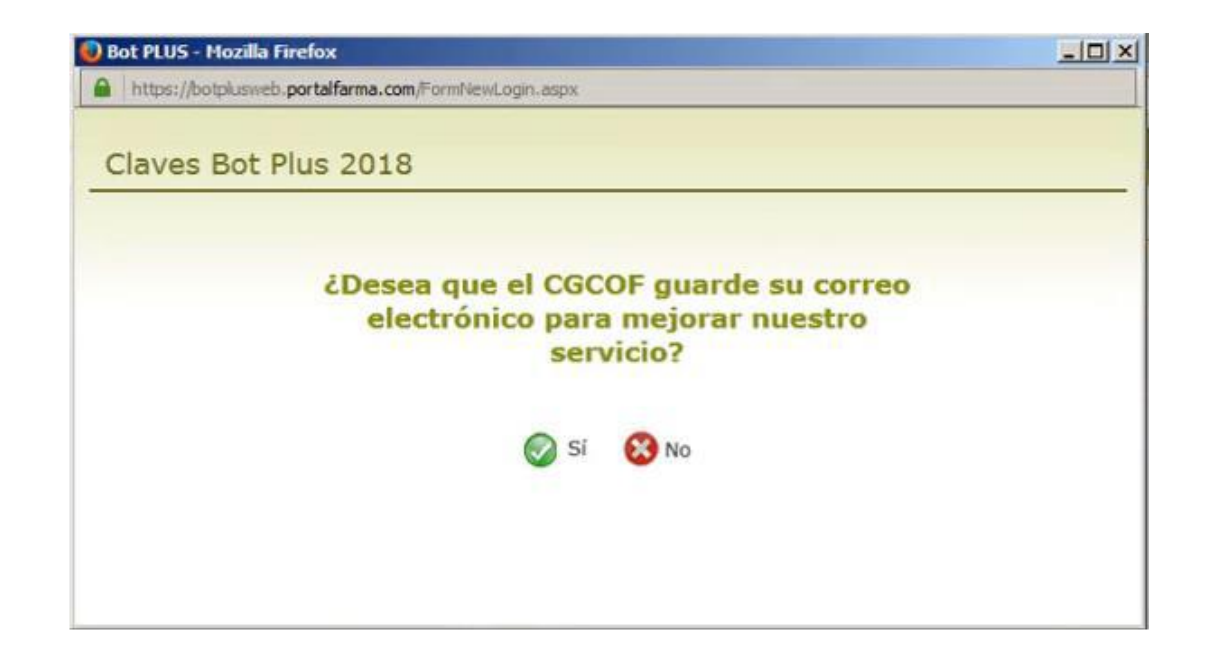

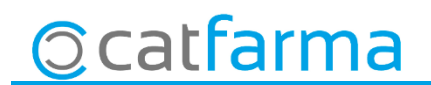

· Per copiar la KEY generada només cal clicar a Copiar:

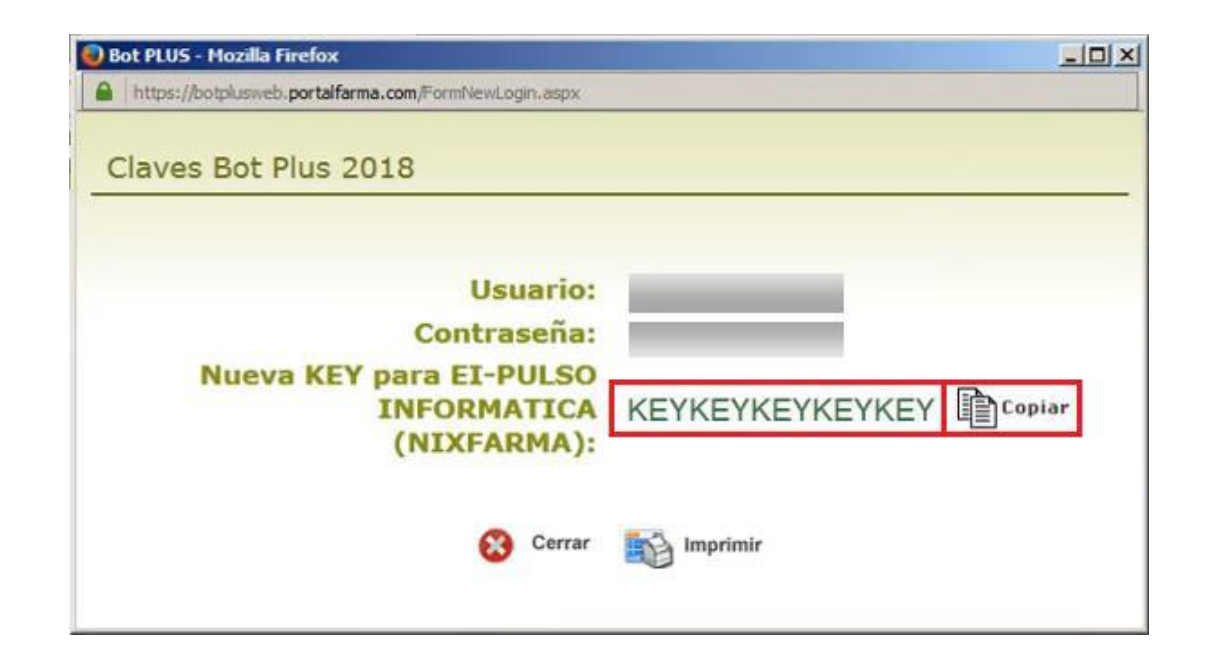

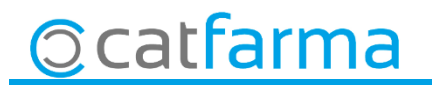

1.- Per introduir la KEY assignada en Nixfarma entri al menú **BDades Paràmetres Bot PLUS,** pestanya **Preguntes actualització**.

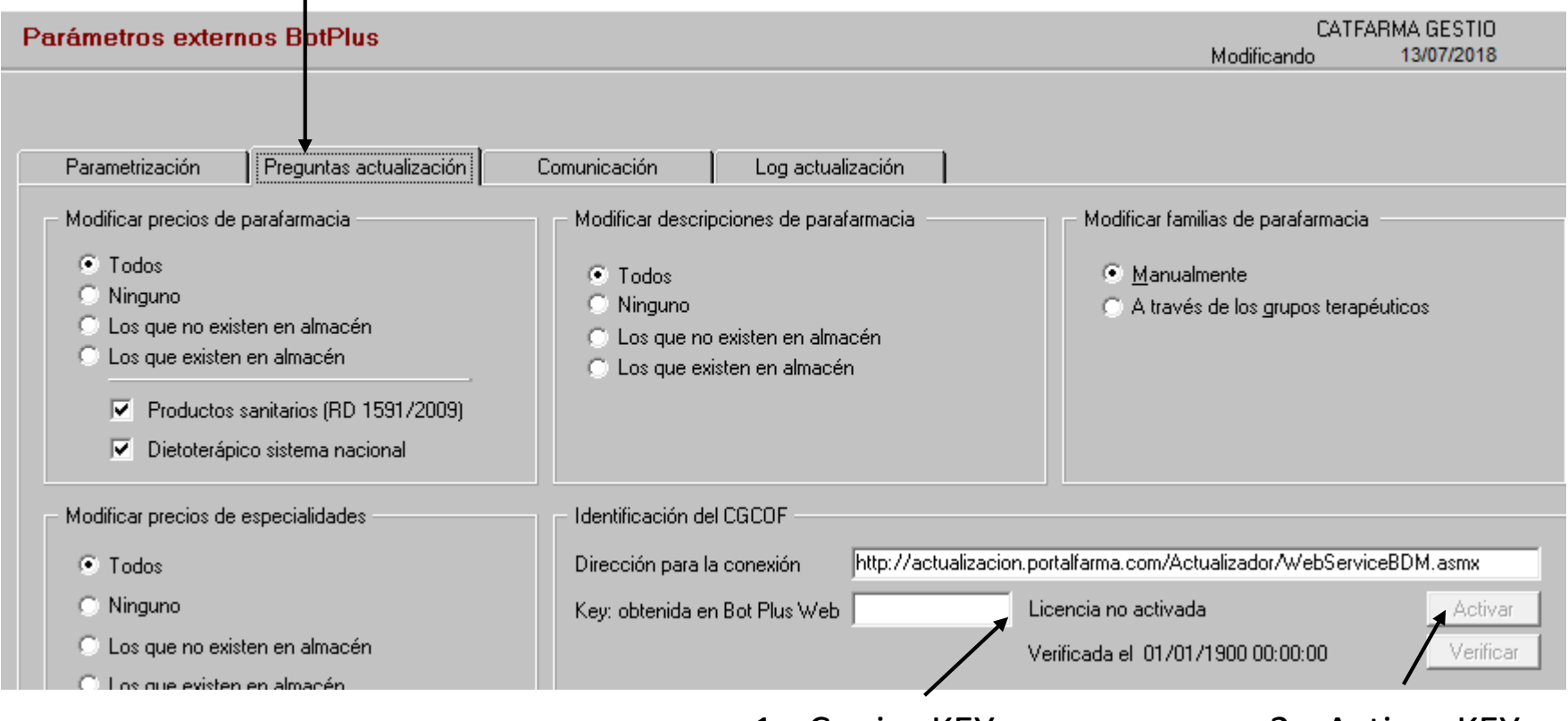

**Ccatfarma** 

1.- Copiar KEY 2.- Activar KEY

**2,- Verificar la KEY,** Comproveu la KEY registrada entrant de nou al menú **BDades Paràmetres Bot PLUS**. Situeu-vos a la pestanya **Preguntes actualització**.

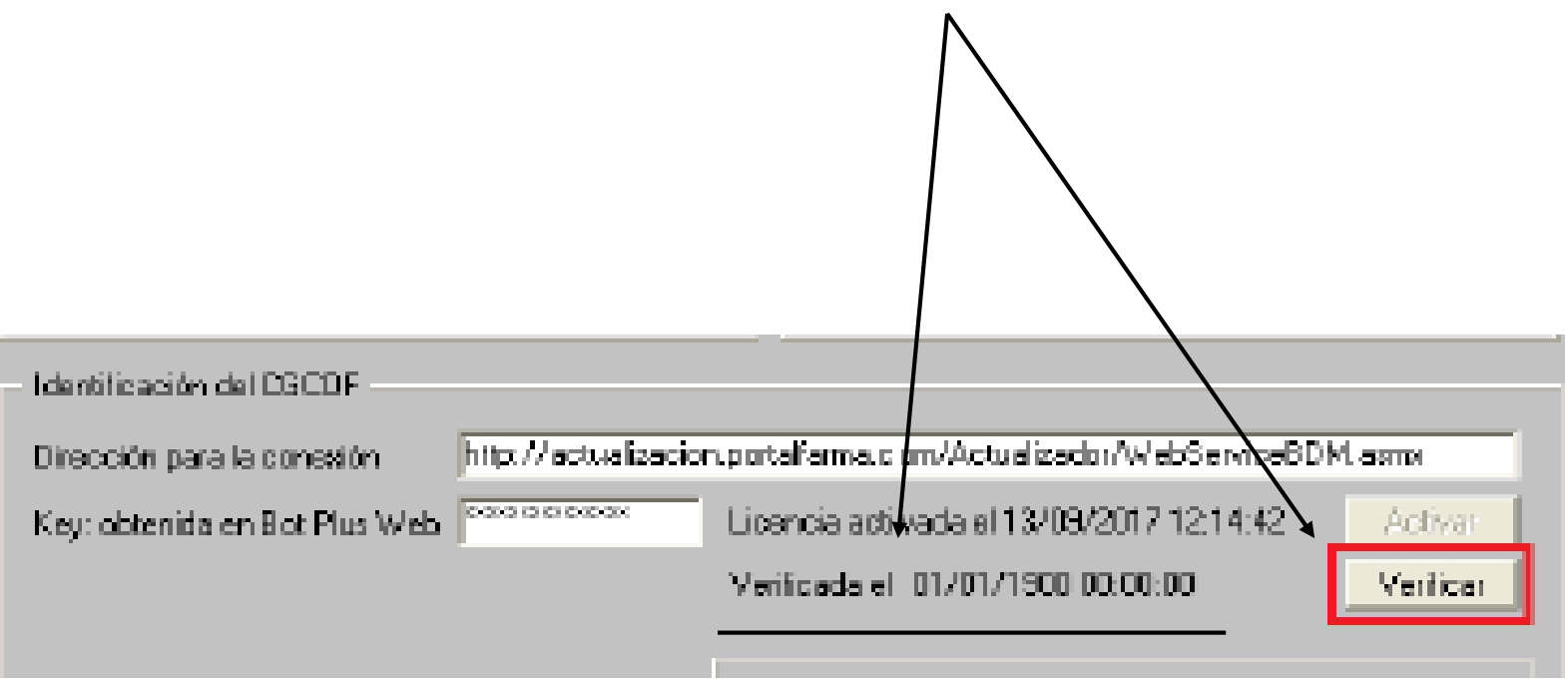

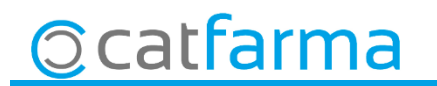

divendres, 14 desembre de 2018

## **SEMPRE AL TEU SERVEI Bon Treball**

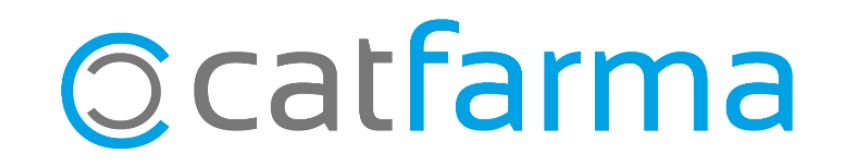